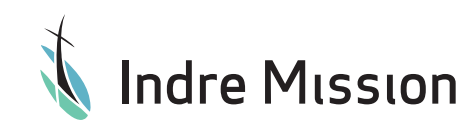

# **DESIGN**GUIDE

lokalt logo

## lokalt logo

## **Få et logo til jeres fælleskab**

Sæt navnet på jeres fællesskab eller by sammen med Indre Missions logo og brug det som et logo for jeres fællesskab.

#### **Lav det selv**

Lav logoet selv ved at hente Indre Missions logo på indremission.dk/design og skrive navnet på jeres fællesskab under logoet med fonten IBM Plex Sans (regular).

Hent fonten her:

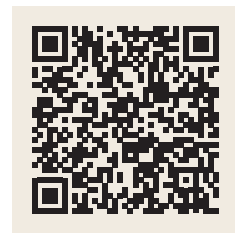

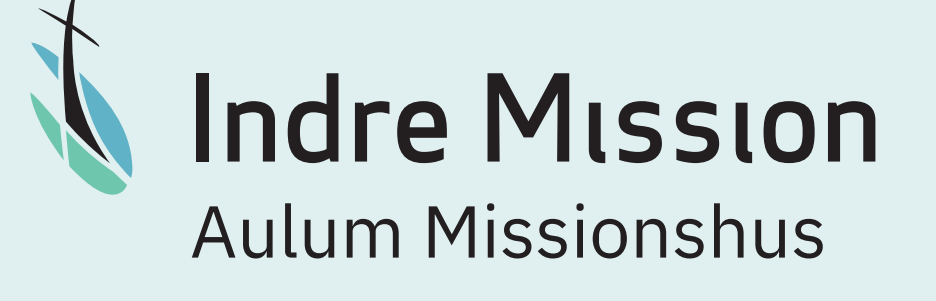

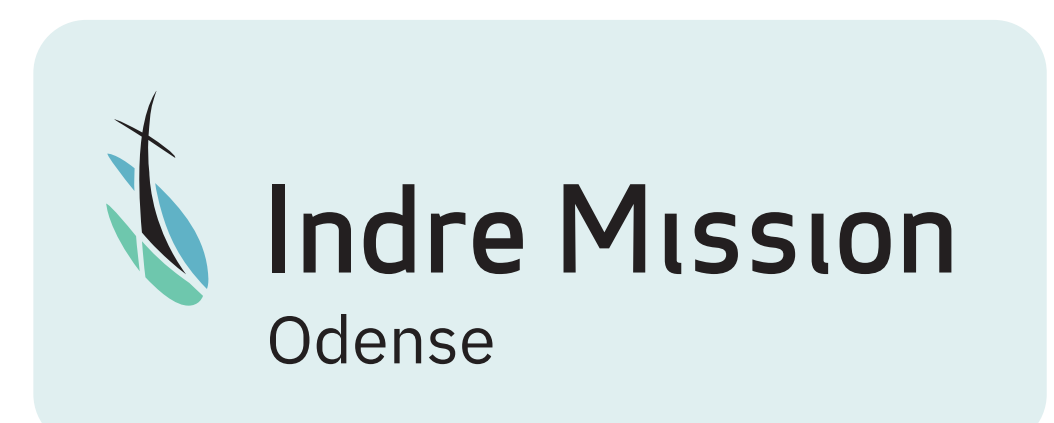

#### lokalt logo

#### **Guider til design**

Herunder kan du se, hvordan jeres lokale navn skal placeres ved IM-logoet. Det lokale navn skal stå med et 'lille' a-bogstavs afstand. Navnet må ikke blive længere end teksten »Indre Mission«. Hvis det bliver længere, skal du lave skriftstørrelsen mindre.

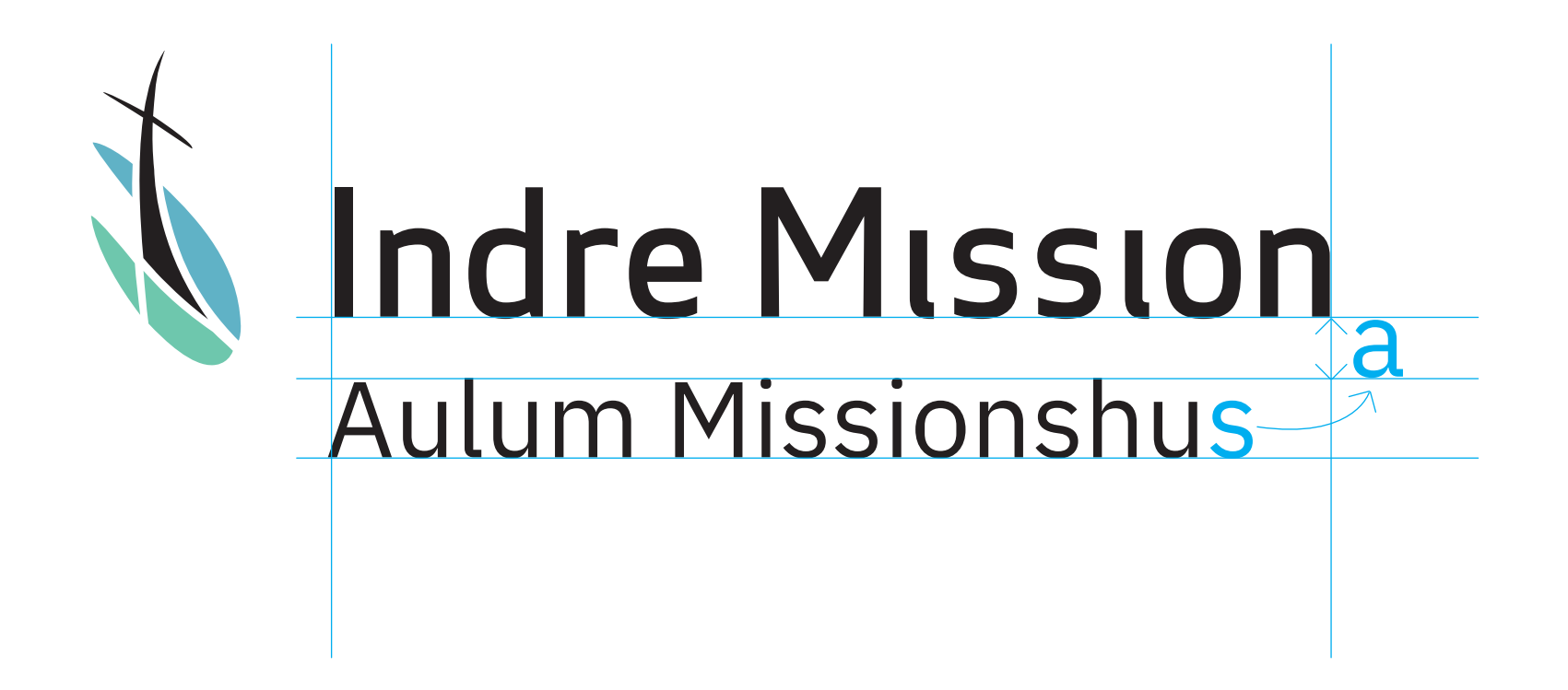

#### lokalt logo

#### **Forskellige versioner**

Lav selv forskellige versioner i farve, i sort og i negativ (hvidt logo og skrift til brug på mørk baggrund).

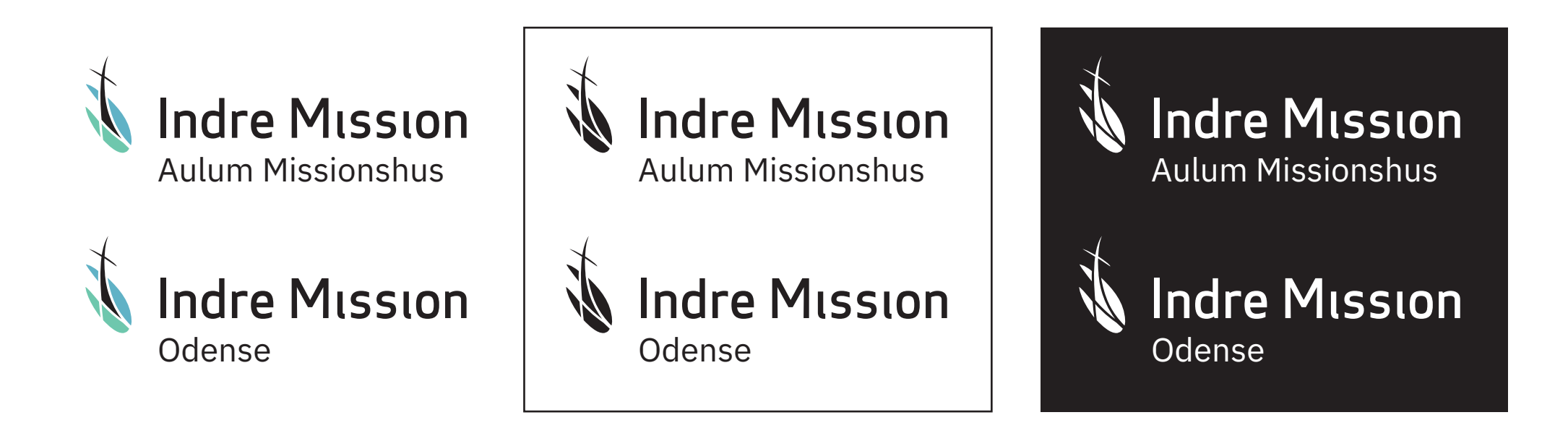

Vi kan også hjælpe dig. Kontakt Grafisk Team på Indre Missions<br> **Bestil et færdigt logo**<br>
Hus og få tilsendt de færdige filer med logoet i forskellige Hus og få tilsendt de færdige filer med logoet i forskellige formater og farver. Skriv til layout@indremission.dk